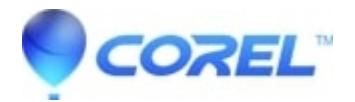

## **[No Signal on TV after setting up Roxio Game Capture HD PRO](http://kb.parallels.com/en/126745)**

• Corel Other

Why cant I see the anything on TV even though I have connected HDMI cable properly between the capture device and TV?

## Resolution:

Except for the cable connection/setup (following by the Getting Started Guide), check the following items:

- 1. Make sure the USB cable is connected between the capture device and a laptop/PC. The laptop/PC has to be powered on. HDMI pass through relies on the USB power from the PC/laptop.
- 2. Make sure Roixo software is installed on the laptop/PC where the USB cable from the capture device is connected to.
- 3. Launch the capture application of Roxio Game Capture HD PRO software at least once. If the preview video doesnt show up, close the application and launch it again.

© 1985-2024 Corel. All rights reserved.